Hier eine kurze Beschreibung wie man den Cache vom Internet Explorer einstellt.

Standarmässig belegt der Internet Explorer bei den heutigen Festplatten Größen 1024 MB und mehr.

Dies hat zur Folge das das System immer langsamer wird je länger man im Internet surft.

Der IE speichert alle Seiten die jemals aufgerufen wurden im Cache und wenn man den IE aufruft schaut der Browser erst einmal im Cache nach ob die Seite vorher schon einmal aufgerufen wurde.

Bei einer Cachegröße von 1024 MB kann man mehrere tausend Webseiten zwischenspeichern was das System ausbremst wenn man ins Internet möchte.

Daher stelle ich den Internet-Cache immer auf 50MB ein.

Dies ist ein Erfahrungswert mit dem man sehr gut arbeiten kann.

Nun zu den Einstellungen:

Erst Systemsteuerung aufrufen dann "Internetoptionen"

Dann auf Browserverlauf "Einstellungen" klicken.

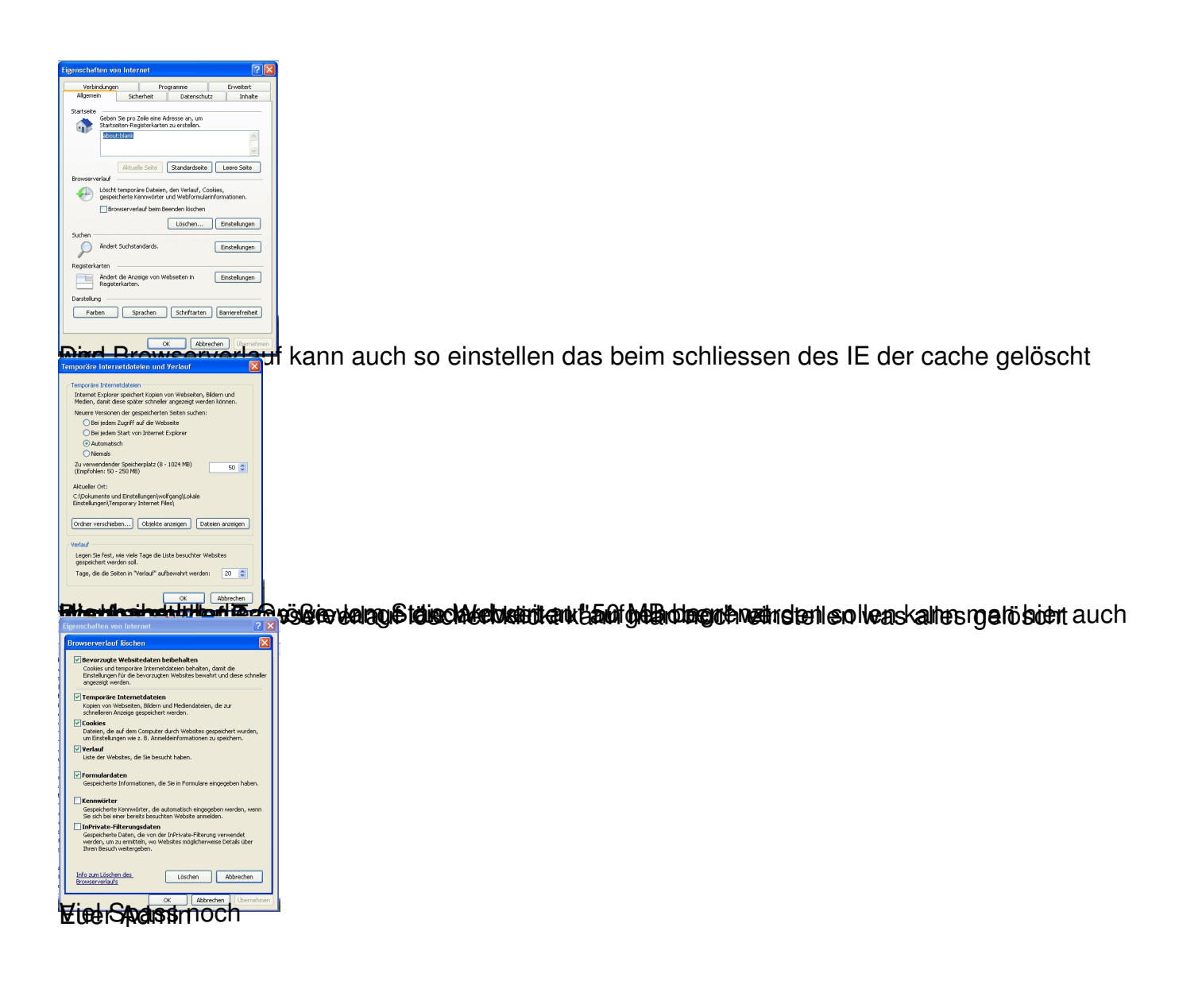